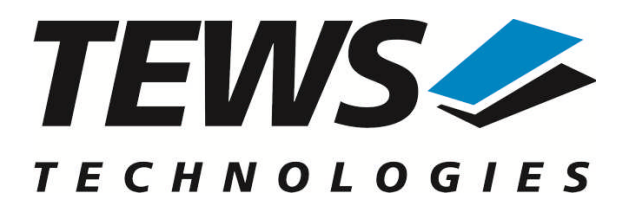

# **TDRV002-SW-82**

## **Linux Device Driver**

Multi-Channel Serial Interface Version 1.4.x

## **User Manual**

Issue 1.4.3 April 2010

#### **TEWS TECHNOLOGIES GmbH**

Am Bahnhof 7 25469 Halstenbek, Germany Phone: +49 (0) 4101 4058 0 Fax: +49 (0) 4101 4058 19 e-mail: info@tews.com www.tews.com

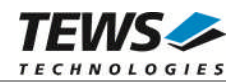

#### **TDRV002-SW-82**

Linux Device Driver

Multi-Channel Serial Interface

Supported Modules:

TPMC371 TPMC372 TPMC375 TPMC376 TPMC460 TPMC461 TPMC462 TPMC463 TPMC465 TPMC466 TPMC467 TCP460 TCP461 TCP462 TCP463 TCP465 TCP466 TCP467

This document contains information, which is proprietary to TEWS TECHNOLOGIES GmbH. Any reproduction without written permission is forbidden.

TEWS TECHNOLOGIES GmbH has made any effort to ensure that this manual is accurate and complete. However TEWS TECHNOLOGIES GmbH reserves the right to change the product described in this document at any time without notice.

TEWS TECHNOLOGIES GmbH is not liable for any damage arising out of the application or use of the device described herein.

2005-2010 by TEWS TECHNOLOGIES GmbH

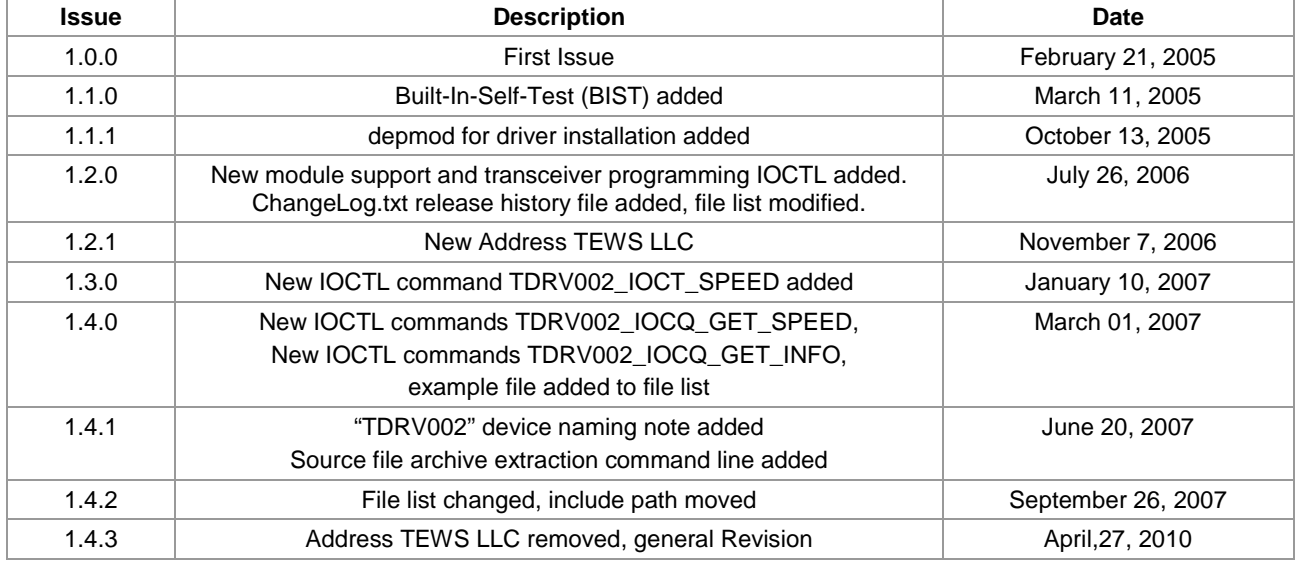

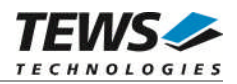

## **Table of Contents**

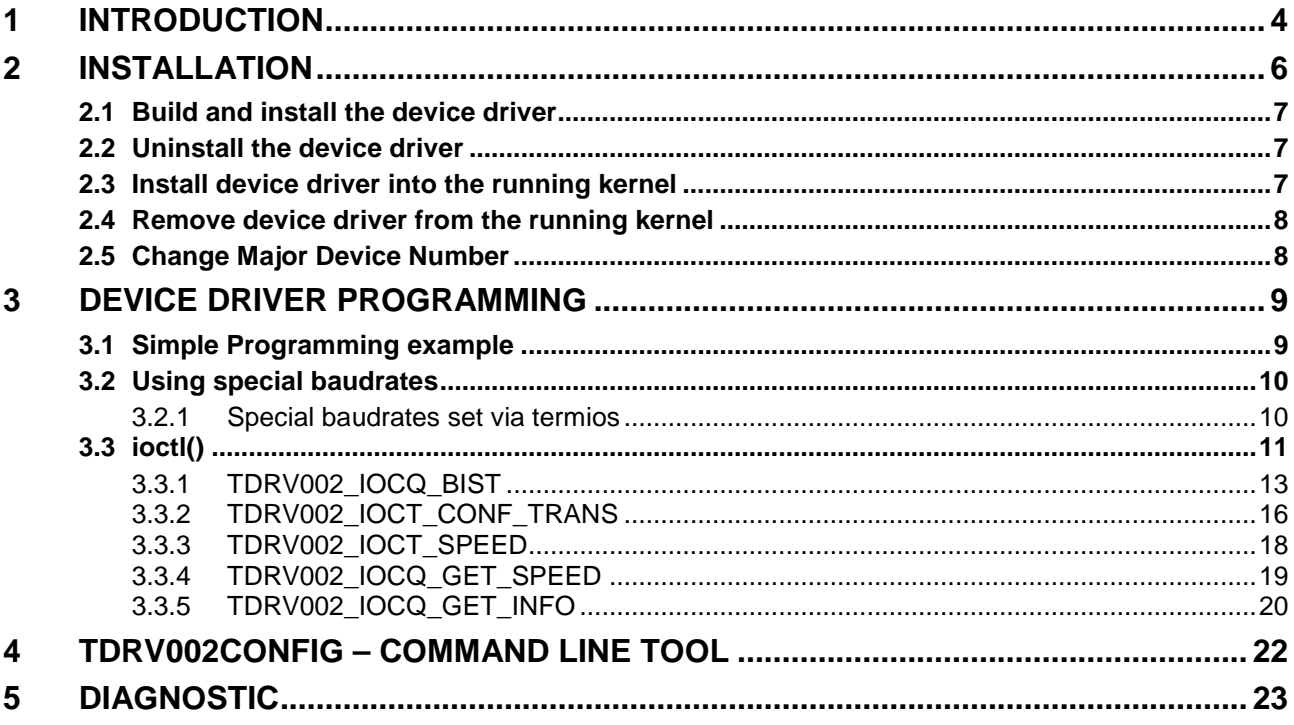

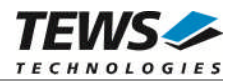

## <span id="page-3-0"></span>**1 Introduction**

The TDRV002-SW-82 Linux device driver is a full-duplex serial driver which allows the operation of a supported serial PMC on Linux operating systems.

The TDRV002-SW-82 device driver based on the standard Linux serial device driver and supports all standard terminal functions (TERMIOS).

Supported features:

- $\triangleright$  Extended baudrates up to 5.5296 Mbaud.
- $\triangleright$  Each channel has a 64 Byte transmit and receive hardware FIFO
- $\triangleright$  Programmable trigger level for transmit and receive FIFO.
- $\triangleright$  Hardware (RTS/CTS) and software flow control (XON/XOFF) direct controlled by the serial controller. The advantage of this feature is that the transmission of characters will immediately stop as soon as a complete character is transmitted and not when the transmit FIFO is empty for handshake under software control. This will greatly improve flow control reliability.
- ▶ Direct support of different physical interfaces (e.g. RS-232, RS-422).
- $\triangleright$  Designed as Linux kernel module with dynamically loading.
- $\triangleright$  Supports shared IRQ's.
- $\triangleright$  Build on new style PCI driver layout
- $\triangleright$  Creates a TTY device ttyTDRV002 and dialout device cuaTDRV002 (Kernel 2.4.x) with dynamically allocated or fixed major device numbers.
- DEVFS and UDEV support for automatic device node creation

The TDRV002-SW-82 device driver supports the modules listed below:

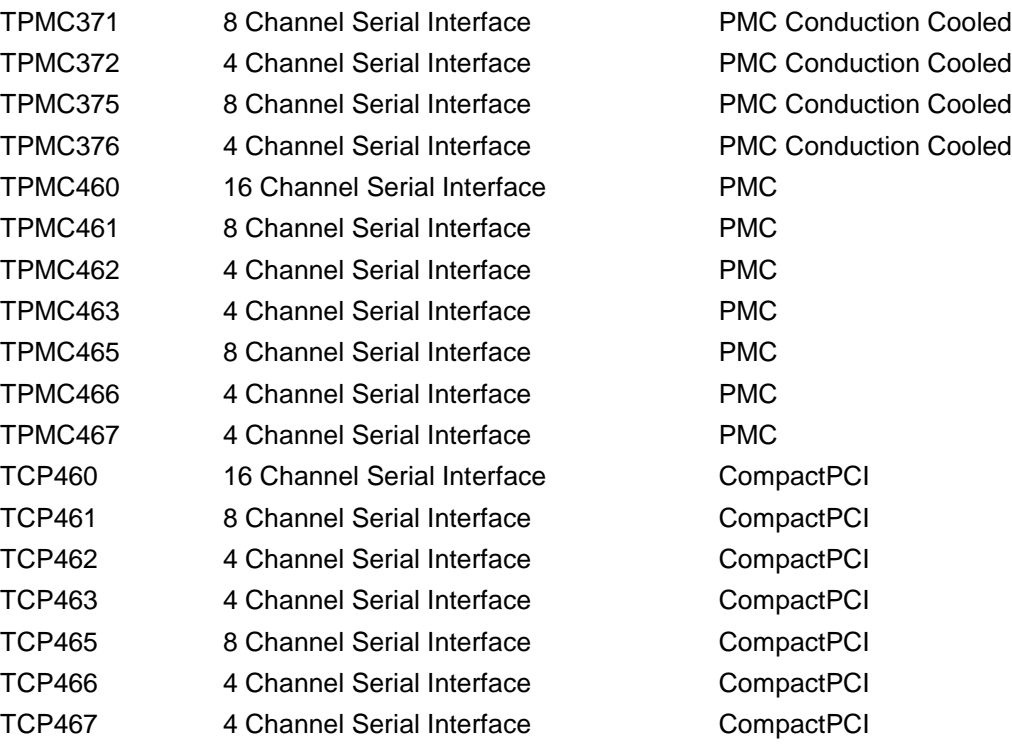

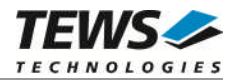

**In this document all supported modules and devices will be called TDRV002. Specials for certain devices will be advised.**

To get more information about the features and use of the supported devices it is recommended to read the manuals listed below.

TPMC37x, TPMC46x and TCP46x Hardware User manual TPMC37x, TPMC46x and TCP46x Engineering Manual Exar XR17D15x PCI UART User Manual

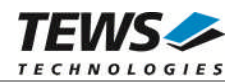

## <span id="page-5-0"></span>**2 Installation**

The directory TDRV002-SW-82 on the distribution media contains the following files:

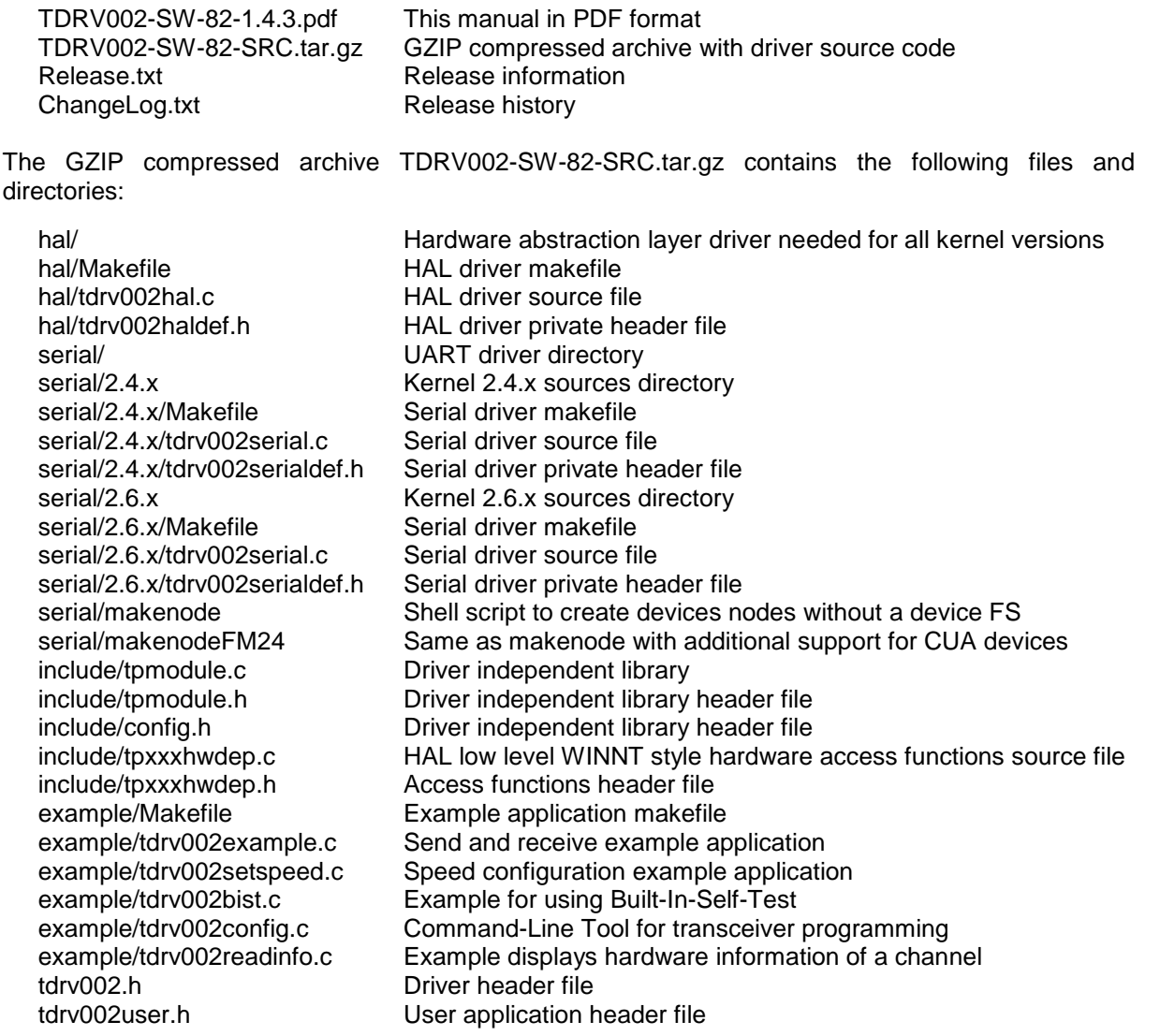

In order to perform an installation, extract all files of the archive TDRV002-SW-82-SRC.tar.gz to the desired target directory. (Note: to extract the archive file use # tar –xvzf TDRV002-SW-82-SRC.tar.gz)

- Login as *root* and change to the target directory
- Copy tdrv002user.h to */usr/include*

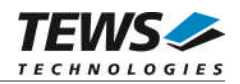

## <span id="page-6-0"></span>**2.1 Build and install the device driver**

- Login as *root*
- Change to the hal/ target directory
- To create and install the HAL driver in the module directory */lib/modules/<version>/misc* enter:

#### **# make install**

- Change to the serial/<version> target directory
- To create and install the SERIAL driver in the module directory */lib/modules/<version>/misc* enter:

#### **# make install**

**For Linux kernel 2.6.x, there may be compiler warnings claiming some undefined tdrv002\_hal\_\* symbols. These warnings are caused by the HAL driver, which is unknown during compilation of this SERIAL driver. The warnings can be ignored.**

To update the device driver's module dependencies, enter:

# **depmod -aq**

## **2.2 Uninstall the device driver**

- <span id="page-6-1"></span>Login as *root*
- Change to the target directory
- To remove the driver from the module directory */lib/modules/<version>/misc* enter:

#### **# make uninstall**

## **2.3 Install device driver into the running kernel**

<span id="page-6-2"></span> To load the device driver into the running kernel, login as root and execute the following commands:

#### **# modprobe tdrv002serialdrv**

 After the first build or if you are using dynamic major device allocation it's necessary to create new device nodes on the file system. Please execute the script file *makenode,* which resides in serial/ directory, to do this. If your kernel has enabled the device file system (devfs, udev, ...) then skip running the *makenode* script. Instead of creating device nodes from the script the driver itself takes creating and destroying of device nodes in its responsibility.

#### **# sh makenode**

On success the device driver will create a minor device for each compatible channel found. The first channel of the first PMC module can be accessed with device node /dev/ttySTDRV002\_0, the second channel with device node /dev/ttySTDRV002\_1 and so on. The assignment of device nodes to physical PMC modules depends on the search order of the PCI bus driver.

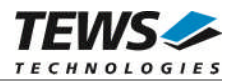

## <span id="page-7-0"></span>**2.4 Remove device driver from the running kernel**

 To remove the device driver from the running kernel login as root and execute the following command:

#### **# modprobe –r tdrv002serialdrv**

If your kernel has enabled a device file system (devfs, udev, ...), all /dev/ttySTDRV002\_\* nodes will be automatically removed from your file system after this.

**Be sure that the driver isn't opened by any application program. If opened you will get the response "***tdrv002serialdrv: Device or resource busy***" and the driver will still remain in the system until you close all opened files and execute** *modprobe –r* **again.**

## **2.5 Change Major Device Number**

<span id="page-7-1"></span>This paragraph is only for Linux kernels without a device file system (devfs, udev, ...) installed.

The released TDRV002 driver use dynamic allocation of major device numbers. If this isn't suitable for the application it's possible to define a major number separately for the *TTY* and *CUA* driver.

To change the major number edit the file serial/<version>/tdrv002serial.c, change the following symbols to appropriate values and enter *make install* to create a new driver.

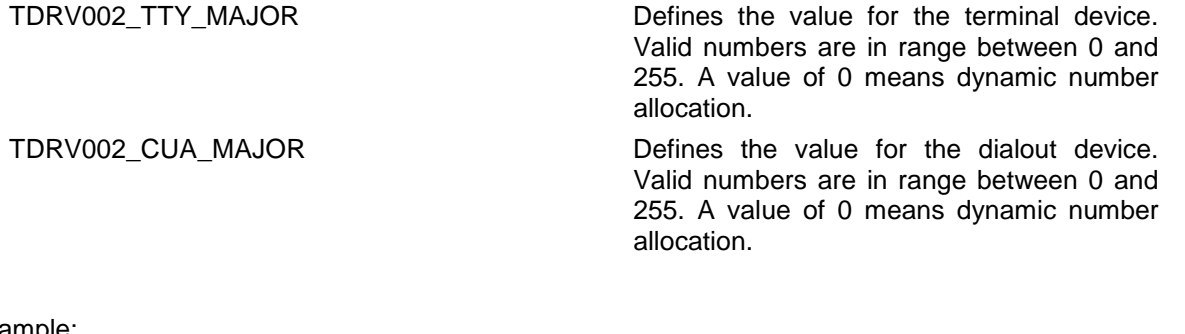

Example:

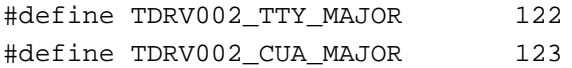

**Be sure that the desired major number isn't used by other drivers. Please check** */proc/devices* **to see which numbers are free.**

**Keep in mind that's necessary to create new device nodes if the major number for the TDRV002 driver has changed and the makenode script isn't used.**

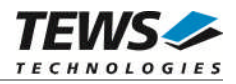

## <span id="page-8-0"></span>**3 Device Driver Programming**

The TDRV002-SW-82 driver loosely bases on the standard Linux terminal driver. Due to this way of implementation the driver interface and functionality is compatible to the standard Linux terminal driver.

Please refer to the TERMIOS man page and driver programming related man pages for more information about serial driver programming.

## **3.1 Simple Programming example**

<span id="page-8-1"></span>This example program opens the first serial channel of a TDRV002 compatible device for read/write. After the device is open it writes a "Hello World" string to the device and receives up 80 bytes from the serial channel.

```
int main()
{
  int fd;
  int count;
  char buffer[81];
  /* open the desired PMC device channel*/
  fd = open('")dev/ttySTDRV002_0", O_RDWR | O_NOCTTY;
  if (fd < 0) ext(-1);
  /* write data to the certain channel */
  count = write(fd, "Hello World\n", 12);
  printf("%d bytes written\n", count);
  /* read up to 80 bytes from the device */
  count = read(fd, buffer, 80)if (count < 0) \{printf("read error\n");
  }
  else {
    buffer[count] = 0;printf("%d bytes read <%s>\n", count, buffer);
  }
  close(fd);
}
```
**The source files** *tdrv002example.c* **and** *tdrv002setspeed.c* **contains additional programming examples.**

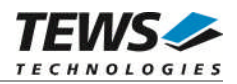

## <span id="page-9-0"></span>**3.2 Using special baudrates**

There are two possibilities setting up special baudrates. The first is used to setup some predefined baudrates, this is the standard way by using the termios structure. The second way allows the selection of all baud rates the module can support. This way uses the ioctl function *TDRV002\_IOCT\_SPEED*. (Please refer to the description of the ioctl function).

#### **3.2.1 Special baudrates set via termios**

<span id="page-9-1"></span>Some of the supported modules allow very high non standard baud rates. To use these baudrates with the standard Linux IOCTL functions regard the following section.

The file "tdrv002user.h" defines some special baudrates.

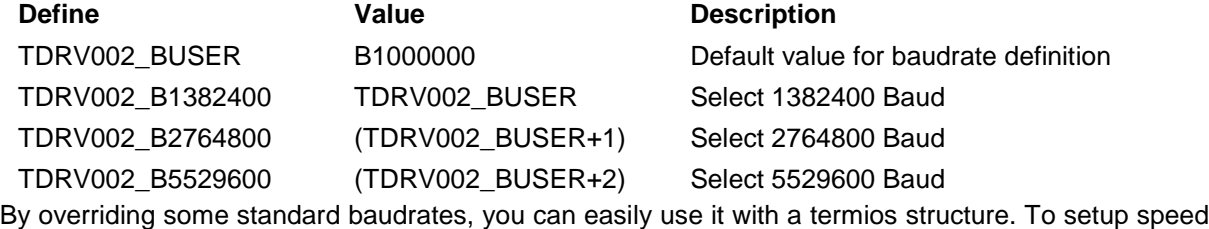

e.g. to 5529600 BAUD use the following code:

```
newtermios.c_cflag = (oldtermios.c_cflag & ~CBAUD) | TDRV002_B5529600;
tcsetattr(<your-device-handle>, TCSANOW, &newtermios);
```
You can also use the following, it does the same:

```
newtermios.c_cflag = (oldtermios.c_cflag & ~CBAUD) | B1500000;
tcsetattr(<your-device-handle>, TCSANOW, &newtermios);
```
But it is recommended to use the first solution for a better readability.

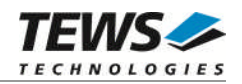

## <span id="page-10-0"></span>**3.3 ioctl()**

#### **NAME**

ioctl() device control functions

#### **SYNOPSIS**

#include <sys/ioctl.h> #include <tdrv002.h> #include <tdrv002user.h>

int ioctl(*int filedes, int request [, void \*argp])*

#### **DESCRIPTION**

The **ioctl** function sends a control code directly to a device, specified by *filedes*, causing the corresponding device to perform the requested operation. The argument *request* specifies the control code for the operation. The optional argument *argp* depends on the selected request and is described for each request in detail later in this chapter.

The following ioctl codes are defined in *tdrv002user.h*:

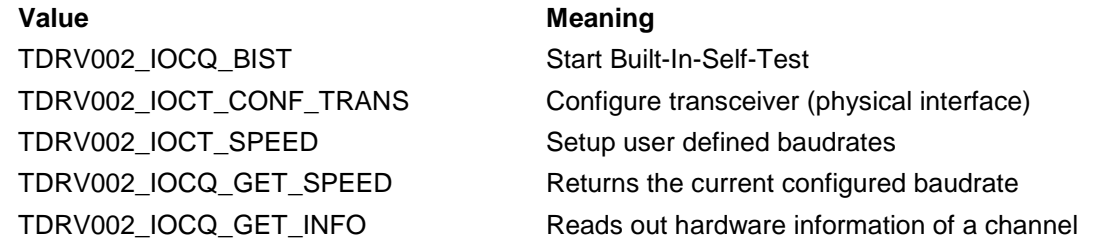

See below for more detailed information on each control code.

**To use these TDRV002 specific control codes the header file** *tdrv002user.h* **must be included in the application.**

#### **RETURNS**

On success, zero is returned. In case of an error, a value of –1 is returned. The global variable *errno* contains the detailed error code.

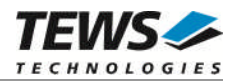

#### **ERRORS**

EINVAL Invalid argument. This error code is returned if the requested ioctl function is unknown. Please check the argument *request*.

Other function dependant error codes will be described for each ioctl code separately. Note, the TDRV002 driver always returns standard Linux error codes.

#### **SEE ALSO**

ioctl man pages

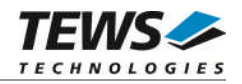

### <span id="page-12-0"></span>**3.3.1 TDRV002\_IOCQ\_BIST**

#### **NAME**

TDRV002\_IOCQ\_BIST – Start Built-In-Self-Test

#### **DESCRIPTION**

The TDRV002 driver (version 1.1.0 and higher) supports a special IOCTL function for testing module hardware and for system diagnostic. The optional argument can be omitted for this ioctl function.

The functionality is called Built-In-Self-Test or BIST. With BIST you can test each channel of all your modules separately. There are three different test classes. First is a line test, second an interrupt test and the last a data integrity test. All tests run with local channel loopback enabled, so you don't need an external cable connection. The Fig. 3-1 describes the loop back configuration of a XR17D158 8 channel UART, so all line arrays are index with [7:0]. For the two and four channel UARTs XR17D152 and XR17D154 line arrays should be indexed with [1:0] or [3:0].

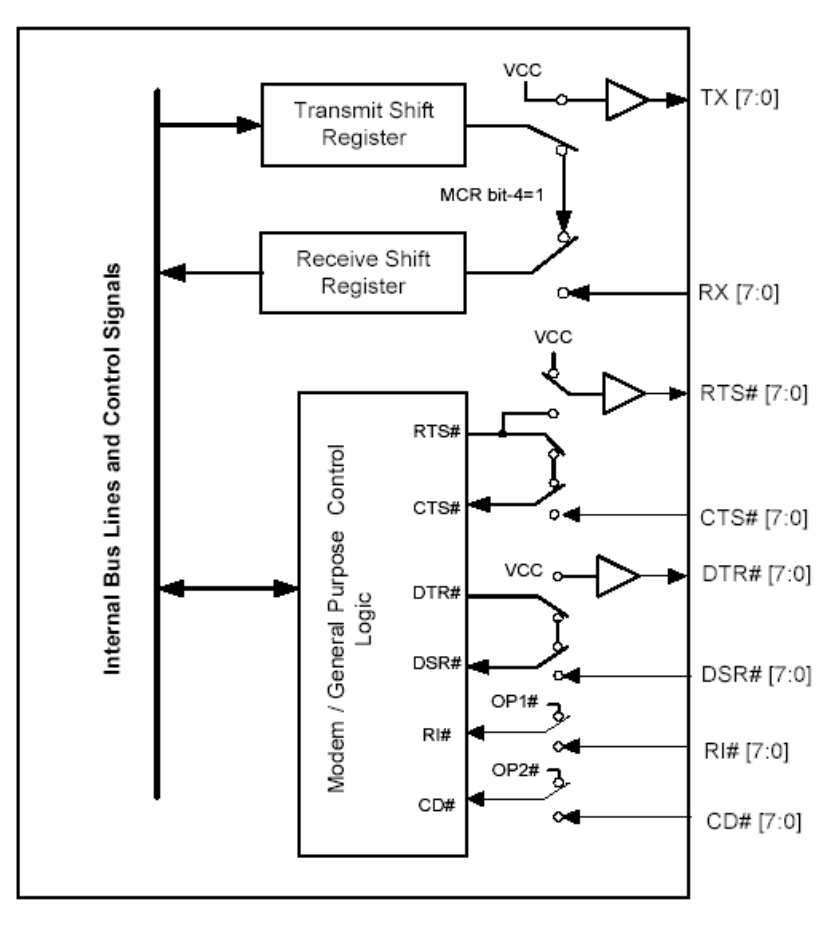

Fig. 3-1

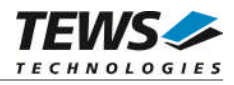

The line test contains a test of all modem lines, as you can see RTS and CTS, DTR and DSR, OP1 and RI and finally OP2 and CD. Only the static states for both electrical levels are tested on each sender – receiver line pair.

For testing interrupts the BIST transmits a test buffer with known data and size. All data should be received on same channel during internal loopback. If not, there is an interrupt error. The buffer size is 1024 BYTE. The baudrate has to be set through the standard terminal IOCTL functions.

The last test verifies received data to assert data integrity.

#### **EXAMPLE**

```
#include <tdrv002user.h>
int result, tty1;
/* Start Built-In Selftest, */
result = ioctl(tty1, TDRV002_IOCQ_BIST, NULL);
if (result) {
  printf("Error during Built-In Selftest <%d, 0x%08X>!\n", result, result);
}
if (result < 0) \{printf("ERRNO %d - %s\n", errno, strerror(errno));
}
else if (result > 0) {
  if (result & TDRV002_ERTSCTS)
    printf("RTS/CTS line broken!\n");
  if (result & TDRV002_EDTRDSR)
    printf("DTR/DSR line broken!\n");
  if (result & TDRV002_ERI)
    printf("OP1/RI line broken!\n");
  if (result & TDRV002_ECD)
    printf("OP2/DCD line broken!\n");
  if (result & TDRV002_EDATA)
    printf("Data integrity test failed!\n");
}
else {
  printf("INFO: Port %s successfully tested.\n", DevName);
}
```
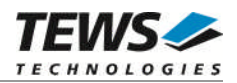

#### **RETURNS**

If return value is > 0 one of three tests failed. Use the following flags to get a detailed error description.

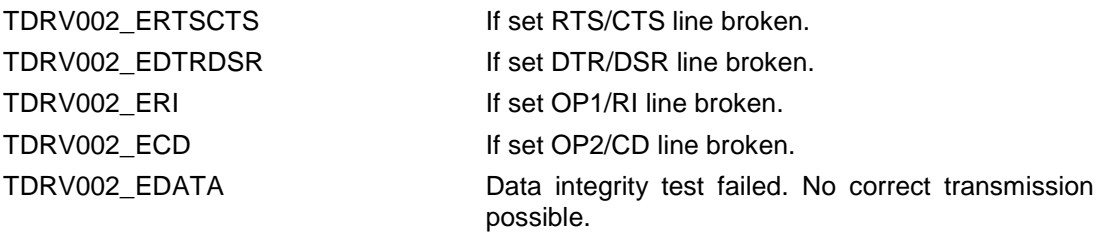

#### **ERRORS**

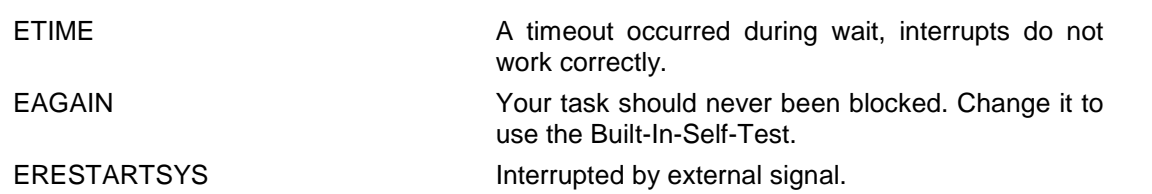

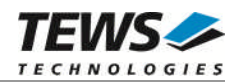

### <span id="page-15-0"></span>**3.3.2 TDRV002\_IOCT\_CONF\_TRANS**

#### **NAME**

TDRV002\_IOCT\_CONF\_TRANS – Configure transceiver

#### **DESCRIPTION**

This ioctl function configures the transceiver circuit of all TDRV002 modules with a programmable physical interface.

The configuration is passed by value by the parameter *arg* to the driver.

The flags below are available and should be ORed to build a configuration value:

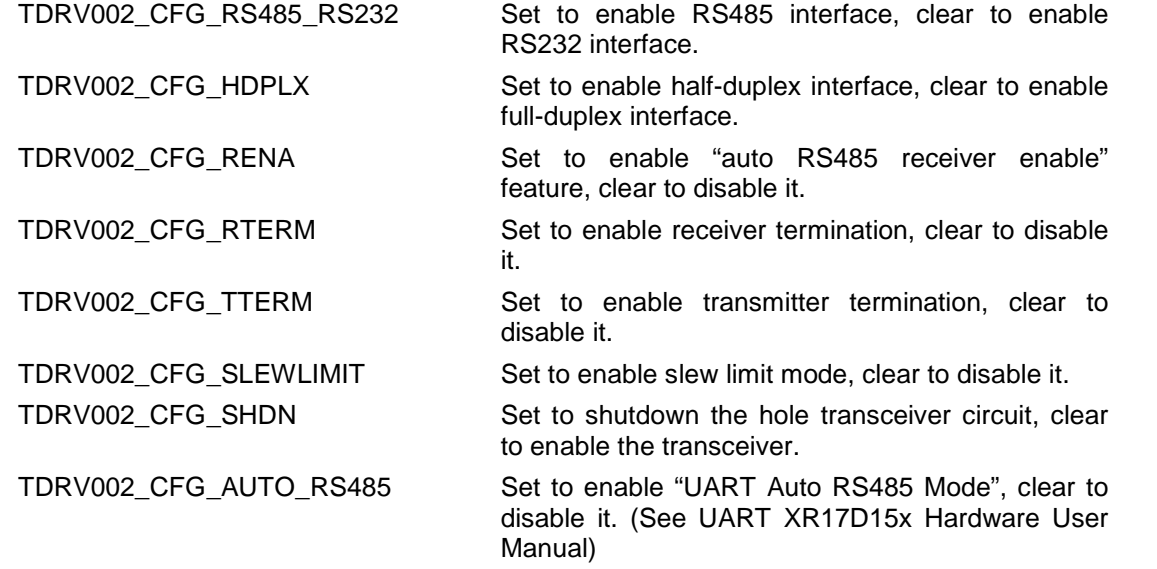

Beside the certain flags the tdrv002user.h header file offers a set of standard configurations that could be used alternatively. The following predefined macros could be used:

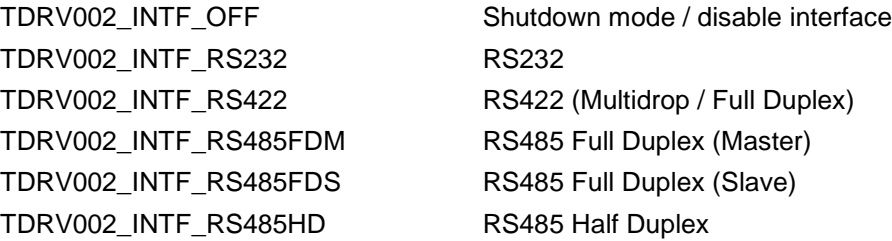

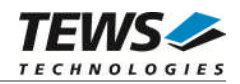

#### **EXAMPLE**

```
#include <tdrv002user.h>
unsigned long config;
int result;
int tty1, tty2; /* device handles of modules with programmable
                   transceivers */
/* Setup channel as RS485 Full Duplex (Master)*/
config = TDRV002_CFG_RS485_RS232 |
         TDRV002_CFG_RTERM |
         TDRV002_CFG_TTERM;
result = ioctl(tty1, TDRV002_IOCT_CONF_TRANS, config);
if (result < 0) \{/* handle errors */
}
/* Setup channel as RS485 Full Duplex (Master) (alternative way) */
config = TDRV002_INTF_RS485FDM;
result = ioctl(tty1, TDRV002_IOCT_CONF_TRANS, config);
if (result < 0) \{/* handle errors */
}
/* Shutdown the physical interface of certain channel */
config = TDRV002_INTF_OFF;
result = ioctl(tty2, TDRV002_IOCT_CONF_TRANS, config);
if (result < 0) {
  /* handle errors */
}
```
#### **ERRORS**

ENODEV The selected device has no programmable physical interface. See Hardware User Manual for detailed information about programmable transceivers.

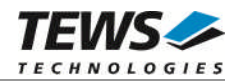

### <span id="page-17-0"></span>**3.3.3 TDRV002\_IOCT\_SPEED**

#### **NAME**

TDRV002\_IOCT\_SPEED – Setup user defined baudrates

#### **DESCRIPTION**

This ioctl function sets up a user defined baudrate. This allows using the TDRV002 device with every adjustable baudrate.

The new baudrate is passed by value by the parameter *arg* to the driver. The baudrate limits are device and configuration dependent therefore refer to the suitable manual.

**The function tries to set the baudrate in "X16-mode", if the nearest configurable baudrate has a difference grater than 3% to the chosen one, the driver will setup the baudrate in "X8-mode".**

**If a user defined baudrate is defined, standard tools will return invalid information about the selected baudrate.**

#### **EXAMPLE**

```
#include <tdrv002user.h>
int result, tty1;
/* Setup 14400 Baud */
result = ioctl(tty1, TDRV002_IOCT_SPEED, 14400);
if (result < 0) {
  /* handle errors */
}
```
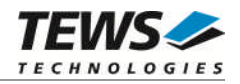

### <span id="page-18-0"></span>**3.3.4 TDRV002\_IOCQ\_GET\_SPEED**

#### **NAME**

TDRV002\_IOCQ\_GET\_SPEED – Read the current configured baudrate

#### **DESCRIPTION**

This ioctl function returns the currently configured baudrate of the specified channel. This allows checking if a baudrate can be configured correctly or if it is substituted by the nearest configurable baudrate.

The current baudrate is returned in the integer argument the parameter *arg* points on.

#### **EXAMPLE**

```
#include <tdrv002user.h>
int result, tty1, baudrate;
result = ioctl(tty1, TDRV002_IOCQ_GET_SPEED, &baudrate);
if (result < 0) {
  /* handle errors */
}
else {
  printf("Current Baudrate: %d\n", baudrate);
}
```
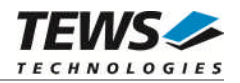

### <span id="page-19-0"></span>**3.3.5 TDRV002\_IOCQ\_GET\_INFO**

#### **NAME**

TDRV002\_IOCQ\_GET\_INFO – Reads information about the position and type of a channel

#### **DESCRIPTION**

This ioctl function reads the module position, module ID and the local channel number of a specified channel. This information may allow an easier module identification and configuration checking in the system.

A pointer to the information buffer (TDRV002\_GET\_INFO\_STRUCT) is passed by the parameter *arg* to the driver

typedef struct

{

- int pciBusNo;
- int pciParentBusNo;
- int pciDeviceNo;
- int localChannelNo;
- int deviceId;
- int subSystemId;
- char typeStr[20];

} TDRV002\_GET\_INFO\_STRUCT;

#### *pciBusNo*

Returns the PCI bus number the UART is mounted. Some TDRV002 supported modules have their own PCI bridge in this case the value is the number of the local PCI bus on the module.

#### *pciParentBusNo*

Returns the PCI bus number of the parent PCI bus. This value may be interesting if a module type with an own PCI bridge is used. If there is no parent PCI bus, the value will be -1.

#### *pciDeviceNo*

Returns the PCI device number the UART controller. This specifies a fix place on the PCI bus and may be used to identify a special module. The value returns the PCI device number of the UART not that one of the TDRV002 supported module.

#### *localChannelNo*

Returns the local channel number of the specified device. The first channel on a module starts with 0, the second is 1 and so on.

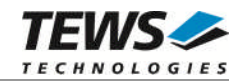

```
Returns the PCI device ID, this identifies the model type.
subSystemId
  Returns the PCI Sybsystem ID, this identifies the model variant.
typeStr[]
  Returns a string with the product name, e.g. TPMC461-12 or TCP462-10
EXAMPLE
#include <tdrv002user.h>
int result, tty1;
TDRV002_GET_INFO_STRUCT infoBuf;
/* Display channel position and Moduletype */
```
*deviceId*

```
result = ioctl(tty1, TDRV002_IOCQ_GET_INFO, &infoBuf);
if (result < 0) {
  printf("Device: %d/%d/%d: %s\n",
         infoBuf.pciBusNo,
         infoBuf.pciDeviceNo,
         infoBuf.localChannelNo,
         infoBuf.typeStr);
}
```
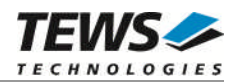

## <span id="page-21-0"></span>**4 tdrv002config – Command Line Tool**

To setup the physical interface of a certain channel you can use example/tdrv002config for programming of the transceiver circuit.

format : tdrv002config <minor1> <options> example: **tdrv002config 0 crs485 crterm** configures /dev/ttySTDRV002\_0 to RS422 full duplex master

List of all options:

crs485 chdplx crena crterm ctterm cslewlimit cshdn cautors485

For detailed configuration options information see TDRV002\_IOCT\_CONF\_TRANS ioctl function description.

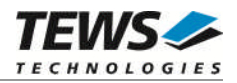

## <span id="page-22-0"></span>**5 Diagnostic**

If the TDRV002 driver does not work properly it is helpful to get some status information from the driver respective kernel.

The Linux */proc* file system provides information about kernel, resources, driver, devices and so on. The following screen dumps displays information of a correct running TDRV002 driver (see also the proc man pages).

```
# cat /proc/tty/driver/tdrv002serial
TEWS TECHNOLOGIES - TDRV002 Generic UART driver (Kernel 2.4.x): <Version>
revision: <Revsision Date>
0: uart:XR17D15X port:D08E8000 irq:10 tx:0 rx:0
1: uart:XR17D15X port:D08E8200 irq:10 tx:0 rx:0
2: uart:XR17D15X port:D08E8400 irq:10 tx:0 rx:0
3: uart:XR17D15X port:D08E8600 irq:10 tx:0 rx:0
4: uart:XR17D15X port:D08E8800 irq:10 tx:0 rx:0
5: uart:XR17D15X port:D08E8A00 irq:10 tx:0 rx:0
6: uart:XR17D15X port:D08E8C00 irq:10 tx:0 rx:0
7: uart:XR17D15X port:D08E8E00 irq:10 tx:0 rx:0
8: uart:XR17D15X port:D08EA000 irq:11 tx:0 rx:0
9: uart:XR17D15X port:D08EA200 irq:11 tx:0 rx:0
10: uart:XR17D15X port:D08EA400 irq:11 tx:0 rx:0
11: uart:XR17D15X port:D08EA600 irq:11 tx:0 rx:0
…
# cat /proc/tty/drivers
tdrv002serial /dev/cua/cuaTDRV002_ 253 0-127 serial:callout
tdrv002serial /dev/tts/ttySTDRV002_ 254 0-127 serial
serial /dev/cua/%d 5 64-127 serial:callout
serial /dev/tts/%d 4 64-127 serial
```
pty\_slave /dev/pts/%d 143 0-255 pty:slave pty\_master /dev/ptm 135 0-255 pty:master pty\_slave /dev/pts/%d 142 0-255 pty:slave pty\_master /dev/ptm 134 0-255 pty:master pty\_slave /dev/pts/%d 141 0-255 pty:slave pty\_master /dev/ptm 133 0-255 pty:master pty\_slave /dev/pts/%d 140 0-255 pty:slave pty\_master /dev/ptm 132 0-255 pty:master pty\_slave /dev/pts/%d 139 0-255 pty:slave pty\_master /dev/ptm 131 0-255 pty:master pty\_slave /dev/pts/%d 138 0-255 pty:slave pty\_master /dev/ptm 130 0-255 pty:master pty\_slave /dev/pts/%d 137 0-255 pty:slave pty\_master /dev/ptm 129 0-255 pty:master pty\_slave /dev/pts/%d 136 0-255 pty:slave pty\_master /dev/ptm 128 0-255 pty:master

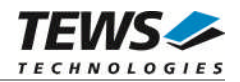

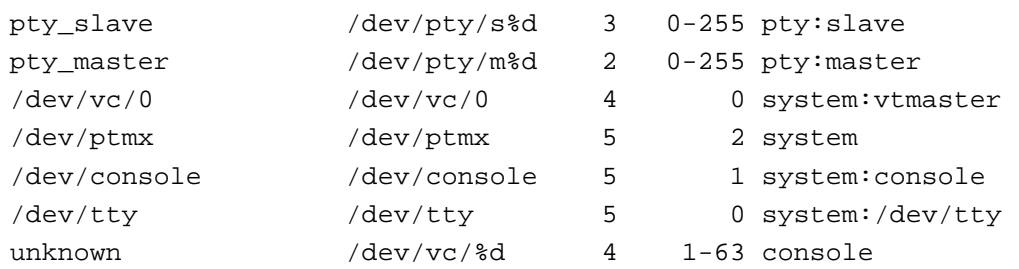

```
# cat /proc/interrupts
         CPU0
 0: 60160 XT-PIC timer
 1: 6 XT-PIC keyboard
 2: 0 XT-PIC cascade
 8: 1 XT-PIC rtc
10: 0 XT-PIC ehci-hcd, tdrv002serial
11: 2635 XT-PIC usb-uhci, usb-uhci, eth0, tdrv002serial
12: 49 XT-PIC PS/2 Mouse
14: 7783 XT-PIC ide0
NMI: 0
ERR: 0
# lspci –v
…
00:0f.0 Serial controller: TEWS Datentechnik GmBH: Unknown device 01cd (rev
 02) (prog-if 02 [16550])
      Subsystem: TEWS Datentechnik GmBH: Unknown device 000a
      Flags: fast devsel, IRQ 10
      Memory at cfffc000 (32-bit, non-prefetchable) [size=4K]
00:11.0 Serial controller: TEWS Datentechnik GmBH: Unknown device 01cf (rev
 01) (prog-if 02 [16550])
      Subsystem: TEWS Datentechnik GmBH: Unknown device 000a
      Flags: fast devsel, IRQ 11
      Memory at cfffd000 (32-bit, non-prefetchable) [size=2K]
```
…